# **Подключение репозиториев и обновление системы**

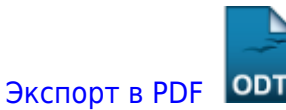

Дата создания: 2022/06/03 12:50 (C) mihanik

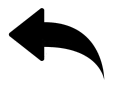

Итак, ОС **Astra Linux** [установлена.](https://wiki.mihanik.net/doku.php/%D0%BE%D0%BF%D0%B5%D1%80%D0%B0%D1%86%D0%B8%D0%BE%D0%BD%D0%BD%D1%8B%D0%B5_%D1%81%D0%B8%D1%81%D1%82%D0%B5%D0%BC%D1%8B:linux:astra_linux:%D1%83%D1%81%D1%82%D0%B0%D0%BD%D0%BE%D0%B2%D0%BA%D0%B0_astra_linux)

Теперь нужно подключить нужные репозитории и обновить систему.

Будем иметь в виду, что у меня специальная редакция ОС ("Смоленск"), поэтому постараюсь без лишней необходимости не использовать сторонние репозитории, или репозитории, расположенные в интернете.

Кроме того, каждый раз вставлять DVD-диск в сервер для установки какой-нибудь программы мне не хочется

Что делать? Конечно, скопировать содержимое установочного диска на локальный диск сервера и подключить его в качестве репозитория.

#### **Шаг 1. Запускаем терминал.**

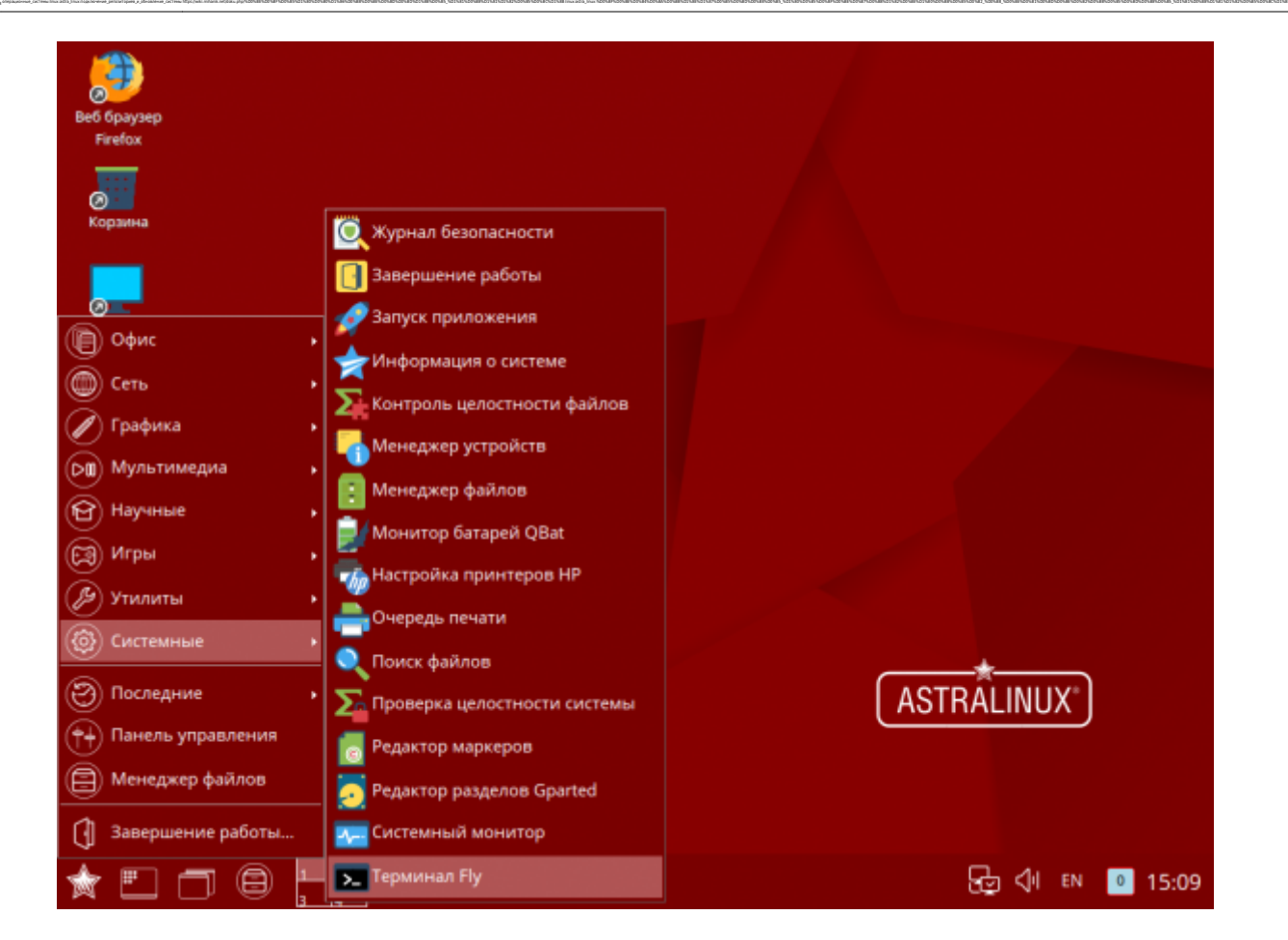

**Шаг 2. Производим предварительную подготовку.**

Т.к. у нас суперпользователь **root** без пароля, зададим ему пароль.

```
mihanik@astra-srv:~$ sudo su
root@astra-srv:/home/mihanik# passwd
Новый пароль :
Повторите ввод нового пароля :
passwd: пароль успешно обновлён
root@astra-srv:/home/mihanik#
```
# **Шаг 3. Создаём локальный репозиторий из установочного диска.**

Для этого вставляем установочный диск в привод и копируем его содержимое в папку на диске. Правда, придётся предварительно установить **rsync**, т.к. эта программа по умолчанию не установлена в системе.

```
mount /dev/sr0 /media/cdrom0/
apt-cdrom add
apt -y install rsync
mkdir /opt/distr
mkdir /opt/distr/inst_repo/
rsync -a --progress /media/cdrom0/ /opt/distr/inst_repo/
```
# **Шаг 4. Создаём локальный репозиторий из диска для разработчиков**

Если у вас нет диска разработчиков на флешке, скачиваем его из интернета

```
cd /home/mihanik/Загрузки
wget --no-check-certificate
https://dl.astralinux.ru/astra/stable/smolensk/international-se-
version/devel-smolensk-1.6-09.07.2019_14.19.iso
mkdir /mnt/iso
mount -o loop /home/mihanik/Загрузки/devel-smolensk-1.6-09.07.2019_14.19.iso
/mnt/iso/
mkdir /opt/distr/dev_repo
rsync -a --progress /mnt/iso/ /opt/distr/dev_repo/
umount /mnt/iso
```
## **Шаг 5. Создаём локальный репозиторий из диска обновлений.**

Если у вас нет диска с обновлениями на флешке, скачиваем его из интернета. На момент написания статьи последнее обновление имело имя **20210730SE16**

```
cd /home/mihanik/Загрузки
wget --no-check-certificate
https://download.astralinux.ru/astra/stable/smolensk/security-
updates/1.6/20210730SE16/20210730SE16.iso
mkdir /mnt/iso
mount -o loop /home/mihanik/Загрузки/20210730SE16.iso /mnt/iso/
mkdir /opt/distr/upd_20210730SE16
rsync -a --progress /mnt/iso/ /opt/distr/upd_20210730SE16/
umount /mnt/iso
```
### **Шаг 6. Подключаем созданные репозитории.**

Для этого редактируем файл **/etc/apt/sources.list.**

mcedit /etc/apt/sources.list

Приводим его к следующему виду

```
## deb cdrom:[OS Astra Linux 1.6 smolensk - amd64 DVD ]/ smolensk contrib
main non-free
deb file:///opt/distr/inst_repo smolensk contrib main non-free
deb file:///opt/distr/dev_repo smolensk contrib main non-free
deb file:///opt/distr/upd_20210730SE16 smolensk contrib main non-free
```
Обратите внимание, первую строчку, которая уже была в файле, я закомментировал. Действительно, зачем нам каждый раз вставлять DVD с установочным диском?

# **Шаг 7. Обновляем систему.**

Для этого сначала обновляем список подключенных репозиториев.

#### apt update

Теперь по поводу обновления системы…

У **apt** есть ключ **upgrade**, который выполняет только обновление одной версии пакета на другую, более свежую. Он не будет устанавливать или удалять пакеты, даже если это необходимо для обновления других. Это наиболее безопасный и надежный вариант обновления, но он может обновить не все. Например, с ее помощью не обновить ядро до более свежей версии.

операционные\_системы:linux:astra\_linux:подключение\_репозиториев\_и\_обновление\_системы https://wiki.mihanik.net/doku.php/%D0%BE%D0%BF%D0%B5%D1%80%D0%B0%D1%86%D0%B8%D0%BE%D0%BD%D0%BD%D1%8B%D0%B5\_%D1%81%D0%B8%D1%81%D1%82%D0%B5%D0%BC%D1%8B:linux:astra\_linux:%D0%BF%D0%BE%D0%B4%D0%BA%D0%BB%D1%8E%D1%87%D0%B5%D0%BD%D0%B8%D0%B5\_%D1%80%D0%B5%D0%BF%D0%BE%D0%B7%D0%B8%D1%82%D0%BE%D1%80%D0%B8%D0%B5%D0%B2\_%D0%B8\_%D0%BE%D0%B1%D0%BD%D0%BE%D0%B2%D0%BB%D0%B5%D0%BD%D0%B8%D0%B5\_%D1%81%D0%B8%D1%81%D1%82%D0%B5%D0%BC%D1%8B

Ключ **dist-upgrade** или **full-upgrade** (это одно и то же) в дополнение к **upgrade** обрабатывает все изменения зависимостей для новых пакетов и во время работы может удалять ненужные и ставить необходимые пакеты для обновления.

Использование ключа **dist-upgrade** несколько опасно, я так несколько раз получал повреждённую систему.

Итак, обновляем систему

apt -y upgrade

Придётся немного подождать.

(Моё субъективное мнение: **Astra Linux** обновляяется уж очень долго. **Red Hat** или **Centos** обновляются в 2-3 раза быстрее.)

После обновления рекомендую перезагрузить сервер

reboot

#### **PS**.

Так как я планирую установить ещё и модули дополнений для гостевой ОС от **VirtualBox**, установлю минимальный набор необходимых для этого пакетов

apt -y **install gcc make** python apt -y **install** linux-headers-4.15-generic

Ну, и собственно, ставлю сами дополнения гостевой ОС

```
bash /media/cdrom0/autorun.sh
reboot
```
Теперь точно всё.

 $\Box$ 

#### [⇑ Наверх ⇑](#page--1-0)

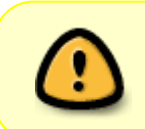

В моей WIKI постоянно ведётся какая-то работа со статьями. Если у вас возникли вопросы или замечания, можете их отправлять на почту **support@mihanik.net**

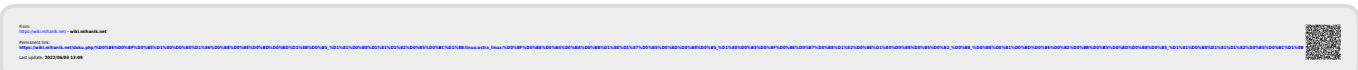